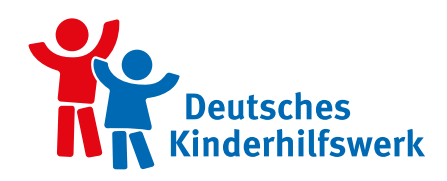

# Genial Digital

## Dein Magazin rund ums Handy und Internet

**Dieses Magazin des Deutschen Kinderhilfswerkes ist in Kooperation mit der FSM (Freiwillige Selbstkontrolle Multimedia-Diensteanbieter), dem fragFINN e.V. und O2 Telefónica entstanden.**

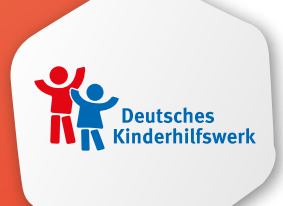

Das **Deutsche Kinderhilfswerk** setzt sich dafür dafür ein, dass Kinderrechte in Deutschland umgesetzt werden und alle Kinder die Kinderrechte kennen. Diese gelten auch im Netz! Deshalb unterstützt es dich dabei, Medien richtig zu nutzen. Hier erfährst du alles rund um die Nutzung von Handys, Computern und dem Internet. So kannst du mit viel Spaß und ohne Gefahr online gehen.

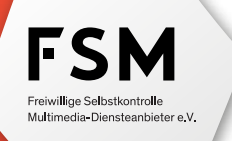

Die **FSM** schützt Kinder und Jugendliche im Netz vor Inhalten, die ihre Entwicklung beeinträchtigen. Dazu gehört auch, Kinder dabei zu unterstützen, das Internet für ihre Zwecke und Wünsche zu nutzen.

### fragFINN.de

Es gibt viele tolle Seiten im Internet, aber es ist gar nicht so leicht, sie zu finden. Damit Kinder auf sichere und einfache Weise tolle Internetseiten entdecken können, gibt es die Suchmaschine **fragFINN.de**.

### $O<sub>2</sub>$ Telefónica

**Telefónica Deutschland** setzt sich dafür ein, die digitalen Kompetenzen von Kindern, Jugendlichen und Eltern in der zunehmend digitalisierten Welt zu stärken. Jeder soll die Chance haben, genial digital unterwegs zu sein: www.telefonica.de/verantwortung.

### Impressum

### **Herausgeber:**

Deutsches Kinderhilfswerk e.V. Leipziger Str. 116-118 • 10117 Berlin dkhw@dkhw.de • www.dkhw.de

### **Umsetzung:**

YAEZ GmbH Kornbergstr. 44 • 70176 Stuttgart info@yaez.com • www.yaez.com

**Redaktion:** Jil Sayffaerth (Leitung), Maya Rehwinkel, Stefanie Stöhr, Leah Haupenthal, Jessica Gnann, Felix Melzer (YAEZ GmbH), Luise Meergans und Sophie Pohle (Deutsches Kinderhilfswerk e.V.)

**Lektorat**: Lucca Czesla (YAEZ GmbH)

**Idee und Konzept Leo und Lupe:** Daniela Feldkamp

**Unter Mitarbeit von:** Lidia de Reese (FSM Freiwillige Selbstkontrolle Multimedia-Diensteanbieter e.V.), Melanie Endler (fragFINN e.V.)

**Illustration:** Marcus Koch (Character-Design), Veronika Gruhl, Heiko Krischker, Thorsten Trantow

**Layout:** Karin Mahler (YAEZ GmbH)

**Druck:** Sattler Media Press GmbH

1. Auflage Oktober 2022 © 2022 Deutsches Kinderhilfswerk e.V. Dieses Magazin wurde auf Recyclingpapier gedruckt. Denn Kinder haben ein Recht auf eine gesunde Umwelt.

**ISBN 978-3-922427-64-3**

**2**

# Hallo,

wir sind Leo und Lupe, beide 11 Jahre alt und beste Freunde. Wir haben schon so einiges im Internet ausprobiert. Dabei haben wir coole Dinge entdeckt, aber auch die eine oder andere böse Überraschung erlebt.

Auf den folgenden Seiten zeigen wir dir, wie du dich sicher im Internet bewegst und wie du dein erstes Smartphone nutzen kannst. Es gibt viel zu entdecken! Zu jedem Thema findest du kleine Aufgaben – manche löst du am besten gemeinsam mit deinen Eltern.

### Viel Spaß wünschen dir

Leo und Lupe

### Das findest du in diesem Heft:

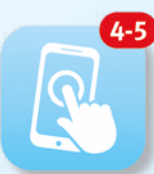

**Mein erstes Smartphone**

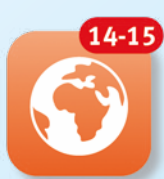

**Das Internet: Alles in Einem**

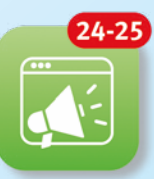

**Vorsicht, Tarnung!**

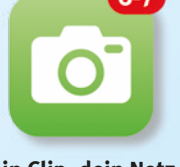

**Dein Clip, dein Netz, dein Ding: Werde kreativ!**

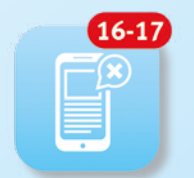

**Falschnachrichten auf der Spur**

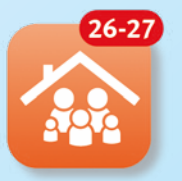

**Medienregeln in der Familie**

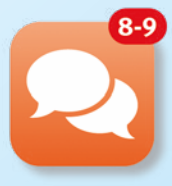

**Clever chatten**

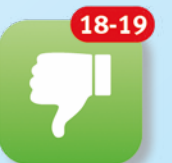

**Grenzenlose Onlinewelt?**

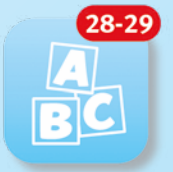

**ABC – Internet-Lexikon**

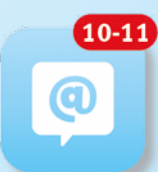

und

**Die Welt der sozialen Medien**

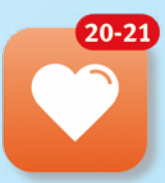

**Digitale Gesundheit**

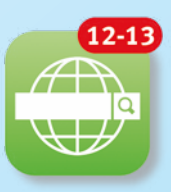

π

**Superstar Suchmaschine**

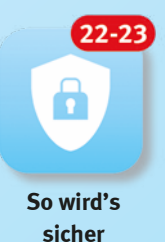

**Wenn du dieses Symbol entdeckst, erwarten dich kleine Spiele.**

**Hier bietet sich ein Gespräch mit deinen Eltern an.**

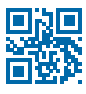

**Das ist ein QR-Code. Richtest du die Kamera eines Smartphones darauf, öffnet sich eine Seite im Internet.**

**3**

Leo

Lupe

# Mein erstes **Smartphone**

**Im Jahr 2007 kam das erste Smartphone ohne Tastatur auf den Markt – also ein Telefon mit Berührbildschirm und Zugang zum Internet. Was damals eine Neuheit war, ist heute normal. Mittlerweile ist ein Handy ein hochtechnologisches Gerät mit vielen Einstellungen und Funktionen. Da kann man schon mal durcheinander kommen …**

> Stell dir vor: Du kommst von der Schule nach Hause und dort wartet ein Paket auf dich. Auf diesen Augenblick hast du schon lange gewartet. Ungeduldig reißt du die Pappe auf. Endlich ist es da. Du hältst dein erstes eigenes Smartphone in der Hand. Aber wie funktioniert es? Und was gilt es zu beachten? Keine Angst! Leo und Lupe erklären es dir.

Leo und Lupe haben heute auch ihr erstes Smartphone bekommen. Schau, was sie sich dazu wünschen …

### Lupe

Ich wünsche mir mehr Privatsphäre von meinen Eltern.

© Seventyfour/Adobe Stock

### Lupe

Ich wünsche mir Spiele, Spaß und ein Internet für Kinder.

### Leo

Ich wünsche mir, dass alle auf der Welt einen zuverlässigen Zugang zum Internet haben.

### Lupe

Ich wünsche mir, dass mich meine Eltern besser verstehen und Bescheid wissen, was digital so abgeht.

### Leo

Ich wünsche mir, dass ich mich online sicher fühlen kann.

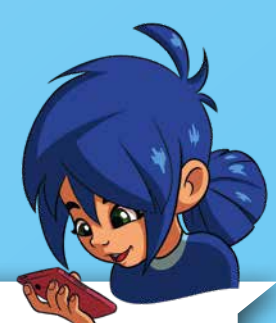

### Die erste Nutzung: "Was sollte ich mit meinen Eltern klären?"

**1. Bevor du alle Funktionen deines Smartphones nutzen kannst, brauchst du einen passenden Handy-Tarif.** 

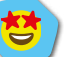

**Tipp: Bespreche im Vorfeld mit deinen Eltern, was für dich am meisten Sinn ergibt.**

**5**

**2. Deine Rechte auf Meinungsfreiheit, Privatsphäre und Schutz gelten auch im Internet.**

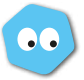

**Weitere Infos: In der UN-Kinderrechtskonvention wurden die Rechte von Kindern aufgeschrieben. Hier findest du mehr zum Thema Kinderrechte in der digitalen Welt:**

**3. Um dein Handy zu sichern, musst du ein Passwort festlegen: den PIN.**

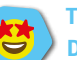

**Tipp: Bewahre den PIN sicher auf und so, dass du ihn wiederfindest. Du kannst auch deine Eltern bitten, den PIN für dich zu verwahren.**

**4. Schaue dir deine Einstellungen an. Hier kannst du alle möglichen Änderungen vornehmen.**

**Tipp: Deaktiviere Push-Nachrichten, damit dein Handy nicht ständig blinkt und klingelt.**

**5. Mit der Kamera kannst du Fotos und Videos aufnehmen.**

**Aufgabe: Schieße mit der Kamera ein Foto und stelle es als Hintergrundbild ein.**

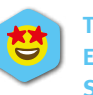

**Tipp: Auch bei der Kamera kannst du Einstellungen ändern. Mehr Infos auf Seite <del>6-</del> 6-7.** 

**6. Achte bei der Installation von Apps darauf, welche Berechtigungen sie einfordern.**

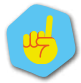

**Vorsicht: Stimme App-Berechtigungen nicht einfach zu! Sonst haben sie schnell Zugriff auf deine persönlichen Daten, deine Kontakte oder Fotos. Sprich dich vorher mit deinen Eltern ab.**  Mehr Infos auf Seite **22-23.** 

**7. Wie erkennst du, ob eine Webseite, ein Spiel oder eine App sicher ist?**

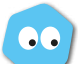

**Weitere Infos: Achte auf die Alterskennzeichen von Apps oder Spielen. Mehr Infos dazu gibt's auf Seite 14. Über die Kindersuchmaschine fragFINN.de findest du eine Checkliste. Gehe sie am besten zusammen mit deinen Eltern durch:**

**8. Vereinbare mit deinen Eltern klare Regeln zu deiner Privatsphäre. Besprecht gemeinsam, was dir gehört und worauf nur du Zugriff hast.**

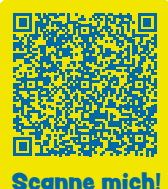

**Mehr Infos auf Seite 6-26-27.** 

### Internet – was ist das eigentlich?

Das Internet ist ein großes Netz aus Computern auf der ganzen Welt. Das Wort setzt sich aus Inter (= zwischen) und net (= Netz) zusammen. Alle Computer der Welt sind durch ganz viele unterirdisch verlegte Kabel miteinander verbunden. Diese Kabelverbindungen werden Netze genannt. Und durch diese Netze können elektrische Geräte untereinander "kommunizieren".

### Welche Möglichkeiten bietet das Internet?

Durch das Internet können sich Menschen auf der ganzen Welt miteinander austauschen. Mittlerweile gibt es unzählige Geräte mit Internetzugang. Du weißt bestimmt, dass Handys und Laptops Zugang zum Internet haben. Aber wusstest du auch, dass es Kühlschränke gibt, die fehlende Lebensmittel selbst nachbestellen? Krass, oder?

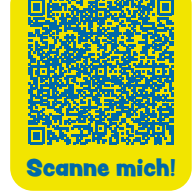

. . .

# Dein Clip, dein Netz, dein Ding: Werde kreativ!

**Ein Smartphone ist mehr als ein Telefon. Mit oder ohne Zugang zum Internet hält es eine Menge für dich bereit. Ob Fotos, Videos oder Musik: Es einfach mal auszuprobieren und dabei kreativ werden, macht unglaublich viel Spaß.**

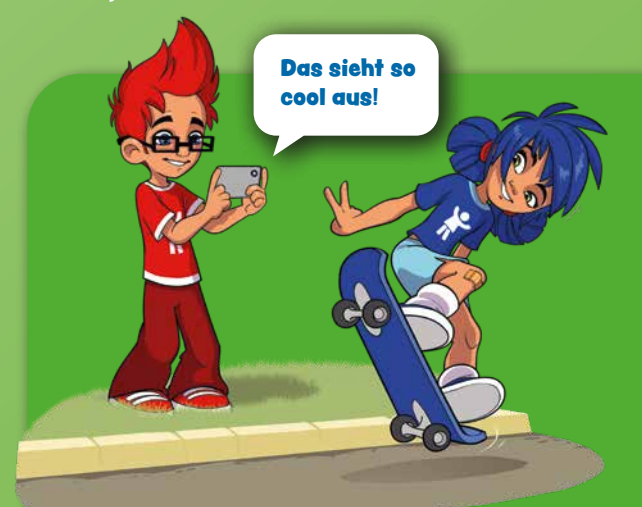

### Schöne Momente für immer festhalten

Stell dir vor, du machst mit deiner Familie einen Ausflug in den Freizeitpark. Neben Snacks und Getränken darf auch dein Smartphone nicht fehlen, um die schönsten und lustigsten Momente des Tages festzuhalten. In der schnellsten Achterbahn des Parks

lässt du dein Smartphone aber lieber in der Tasche.

Erstelle aus dem Material ein Video oder eine Bildergeschichte, um anschließend deinen Freundinnen und Freunden von eurem Tag zu erzählen. Für die Bearbeitung bietet dir dein Smartphone einige Möglichkeiten: Videos kürzen, den Stil bearbeiten und Slow Motion- oder Zeitraffer-Effekte nutzen – das funktioniert auf den meisten Geräten auch ohne die Unterstützung einer App.

Willst du mehrere Videos zusammenschneiden und mit Musik und Text gestalten, kannst du die App **Stop Motion Studio** auf dein Gerät installieren.

Achtung: Was besser nicht auf sozialen Netzwerken landet, erklären wir dir auf den Seiten  $\leftarrow$  11 und 23.

### Klimper, Clash, Bang

Wir lieben sie alle: Musik. Und was gibt es besseres, als Teil einer Band zu sein? Mit der App **Mussila** kannst du dich auf deinen großen Auftritt vorbereiten.

Die App **NodeBeat** ist stattdessen dein mobiles Musikstudio. Du bist der Beat-Boss und entscheidest über Musikrichtung, Schnelligkeit, Lautstärke und Sound-Elemente.

Wenn du es ruhiger magst und dich lieber auf ein Instrument konzentrieren möchtest, könnte dir die

App **Piano For You** gut gefallen. Sie hilft dir dabei, in kurzer Zeit dein Klavierspiel zu verbessern – egal auf welchem Level du beginnst.

> Tipp: Besprich dich mit deinen Eltern und entscheidet gemeinsam, welche App am besten zu dir passt – und welche du dir von deinem Taschengeld leisten kannst. Denn nicht alle Anwendungen sind kostenlos.

### Zeig, was du kannst!

Es macht dir richtig viel Spaß, Videos oder Fotos aufzunehmen und zu gestalten? Ein Film- oder Fotowettbewerb ist eine gute Möglichkeit, um deiner Leidenschaft eine Bühne zu geben. Dabei kannst du entweder alleine oder zusammen mit deiner Schulklasse ein kreatives Projekt auf die Beine stellen – und das alles mit deinem Smartphone. Der Upload von Bildern und Videos ist aber nicht immer ohne Risiko. Schau dir daher unbedingt auch die **Seiten 6 11 und 19** an.

**Zum Deutschen Jugendfilmpreis:**

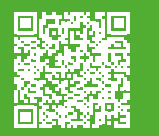

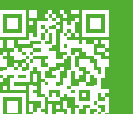

Weitere aktuelle Filmwettbewerbe findest du auch immer auf **fragFINN.de**.

O

### Foto-Experiment

- **Öffne die Kamera-Funktion auf deinem Smartphone.** 1.
- **Wechsle in den Selfie-Modus und schieße ein Foto**  2. **von dir alleine, mit jemandem zusammen oder von deiner Umgebung.**
- **Öffne das Foto in deiner Galerie und gehe in den**  3. **Bearbeitungs-Modus.**
- **Das Experiment beginnt: Spiele mit Sättigung,**  4. **Filter, Belichtung und Kontrast und beobachte, wie sich dein Foto durch die Bearbeitung verändert.**
- **Drucke das beste Foto aus und klebe es als**  5. **Erinnerung hier ein.**

### Jetzt bist du dran!

**1. Welche App würdest du gerne erfinden? Schreibe es auf.**

**2. Wie könnte das App-Logo dazu aussehen? Male es in die freie Fläche.**

Mach ein Foto und klebe es hier ein!

**BEITRAG STORY REEL** 

**Zum Deutschen Jugendfotopreis:**

**7**

# Clever chatten

**Nachrichten mit Freundinnen und Freunden schreiben, Hausaufgaben von deiner Lehrkraft bekommen oder die Geburtstagsfeier organisieren – das Internet bietet viele Möglichkeiten, sich miteinander auszutauschen. Das funktioniert zum Beispiel per Chat, E-Mail oder über soziale Netzwerke.**

### Warum?

### **Vorteile**

- 1. Es geht schnell.
- 2. Du kannst mit Personen an einem anderen Ort kommunizieren.
- 3. Du kannst Fotos und Videos verschicken.
- 4. Du kannst länger über deine Antwort nachdenken.

### **Nachteile**

- 1. Du siehst die andere Person nicht, das führt leicht zu Missverständnissen.
- 2. Vielleicht vergisst du zu antworten.
- 3. Du kannst Worte, Bilder oder Videos nicht einfach zurücknehmen bzw. löschen.

### Womit?

### Messenger

Über einen Messenger können sich Personen per Textnachricht unterhalten. Der Messenger kann zum Beispiel eine App sein. Bei vielen Anbietern können neben Textnachrichten auch Fotos, Videos und Sprachnachrichten verschickt werden. Das funktioniert mit zwei Personen, aber auch in einer Gruppe.

### E-Mails

Eine E-Mail ist sowas wie ein elektronischer Brief. Es gibt eine Person, die eine Nachricht sendet und mindestens eine weitere, die die Nachricht empfängt. Eine E-Mail erreicht die Empfängerin oder den Empfänger meist innerhalb weniger Sekunden. E-Mails werden für längere Nachrichten verwendet. Sie sind für feste Absprachen geeignet, wie zum Beispiel beim Vorbereiten von einem Referat. E-Mails kann man aufbewahren und sortieren, die Informationen gehen nicht so leicht verloren.

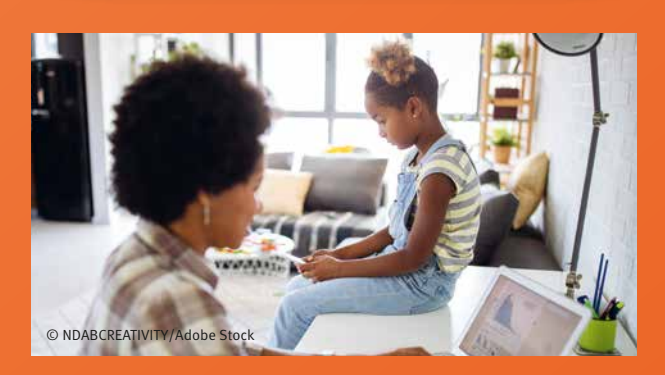

Soziale Netzwerke

Soziale Netzwerke sind Treffpunkte im Internet. Hier kannst du deine Gedanken und Erlebnisse teilen. Wie bei einem Messenger kannst du hier private Nachrichten mit einer Person austauschen – aber auch öffentlich kommunizieren. Das passiert zum Beispiel, wenn du ein Foto kommentierst. Dann können auch andere Personen deine Nachricht lesen. Was du in sozialen Netzwerken beachten solltest, erklären wir dir auf der nächsten Seite genauer.

### Wie?

### **Texte**

Schreibe verständlich und freundlich. Das ist besonders wichtig, da die angeschriebene Person dein Gesicht nicht sieht.

### Emojis/Gifs/Fotos/Videos

Bei Emojis handelt es sich um kleine Bilder, die du als Nachricht verschicken kannst, um Stimmungen auszudrücken. Aber auch mit den Zeichen auf der Tastatur kannst du deine Gefühle zeigen. Zum Beispiel:

- **oder :-)** für ein Lächeln
- $\mathbf{L}$ **oder :-(** für ein trauriges Gesicht
- **oder :-P** für eine rausgestreckte Zunge
	- **oder <3** für ein Herz

Gifs sind Bilder, die sich bewegen. Die Animationen laufen mehrmals hintereinander. Gifs werden vor allem in lustigen Situationen verwendet. Fotos und Videos kannst du an Menschen schicken, die du gut kennst. So ist es manchmal leichter, ein Ereignis mit ihnen zu teilen. Welche Dateien du versenden darfst, erklären wir dir später im Magazin.

### Sprachnachricht

Bei einer Sprachnachricht nimmst du deine Stimme auf. Die Aufnahme sendest du dann an einen Kontakt. Sprachnachrichten eignen sich, wenn du mehr als ein paar Worte sagen möchtest. Sie sind persönlicher als Texte, da es leichter ist, deine Stimmung einzuschätzen.

### Videoanruf

Ein Videoanruf ist ein guter Ersatz, wenn man viel besprechen möchte, aber nicht am gleichen Ort ist. Bei einem Videoanruf nutzt du eine Kamera, die mit deinem digitalen Gerät verbunden ist. Bild und Ton von dir und deinem Kontakt werden in Echtzeit übertragen.

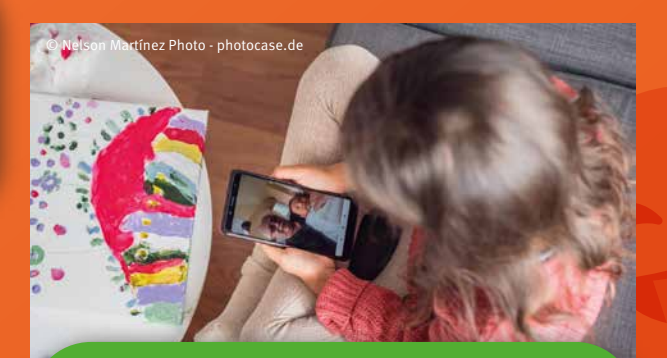

**Tipp:** Private Informationen sollten auch privat bleiben. Achte daher beim Telefonieren darauf, dass fremde Personen nicht mithören können. Insbesondere wenn du den Lautsprecher eingeschaltet hast oder eine Sprachnachricht abhörst. Welche Informationen du besser nicht öffentlich machst, verraten wir dir auf **Seite 23**.

### Beschreibe deine zwei liebsten Menschen.

**Male die passenden Emojis hier:**

### Lieblingsmensch 1:

### Lieblingsmensch 2:

Name: Name: Name: Name: Name: Name: Name: Name: Name: Name: Name: Name: Name: Name: Name: Name: Name: Name: Name: Name: Name: Name: Name: Name: Name: Name: Name: Name: Name: Name: Name: Name: Name: Name: Name: Name: Name:

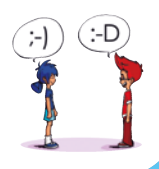

**9**

# Die Welt der sozialen **Medien**

**TikTok, WhatsApp und Co. – du hast bestimmt schon von diesen sozialen Medien gehört. Doch was steckt dahinter und worauf solltest du bei der Nutzung achten?**

Von der letzten Seite weißt du ja bereits, dass ein soziales Netzwerk ein großer Raum im Internet ist. Dort können sich Menschen aus der ganzen Welt austauschen. Aus deinem Kinderzimmer heraus kannst du dich so mit deinen Freundinnen oder Freunden unterhalten – egal wo ihr gerade seid.

Dabei gibt es viele soziale Netzwerke, welche du aber erst ab 13 Jahren und nur mit dem Einverständnis deiner Eltern nutzen darfst. Wir zeigen dir, welche Möglichkeiten die Plattformen bieten.

### Vorteile von sozialen Netzwerken

- 1. Austausch mit Menschen aus der ganzen Welt.
- 3. Viele Informationen, die uns inspirieren.

**keine Altersbeschränkung.**

2. Es macht Spaß.

### Nachteile von sozialen Netzwerken

- 1. Lügen können verbreitet werden.
- 2. Beleidigungen und Mobbing sind keine Seltenheit.
- 3. Menschen tun so, als wären sie jemand anderes.

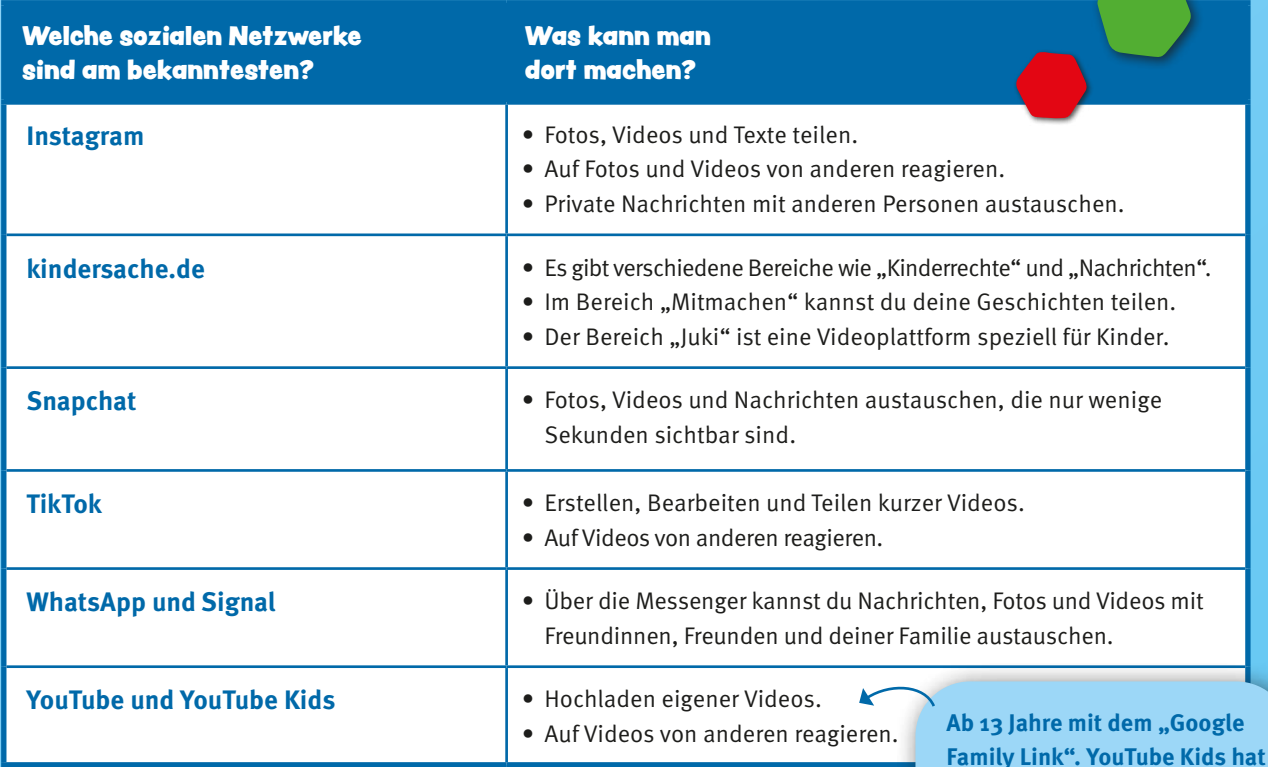

### Welche Fotos du posten kannst – und welche lieber nicht

Stelle Fotos von anderen Personen nur online, wenn du sie gefragt hast. Jeder Mensch hat nämlich das Recht, die Veröffentlichung eines Fotos, auf dem er oder sie zu sehen ist, zu verbieten. Das nennt man das Recht am eigenen Bild.

### Privater oder öffentlicher Account?

Jede Person kann einstellen, ob ihr Account (Englisch für "Konto") privat oder öffentlich ist. Das heißt, dass entweder nur von dir ausgewählte Personen deine Fotos, Videos und Texte sehen können oder alle Nutzerinnen und Nutzer. Wir empfehlen dir, deine Inhalte nur mit Personen zu teilen, die du kennst.

### **Checkliste**

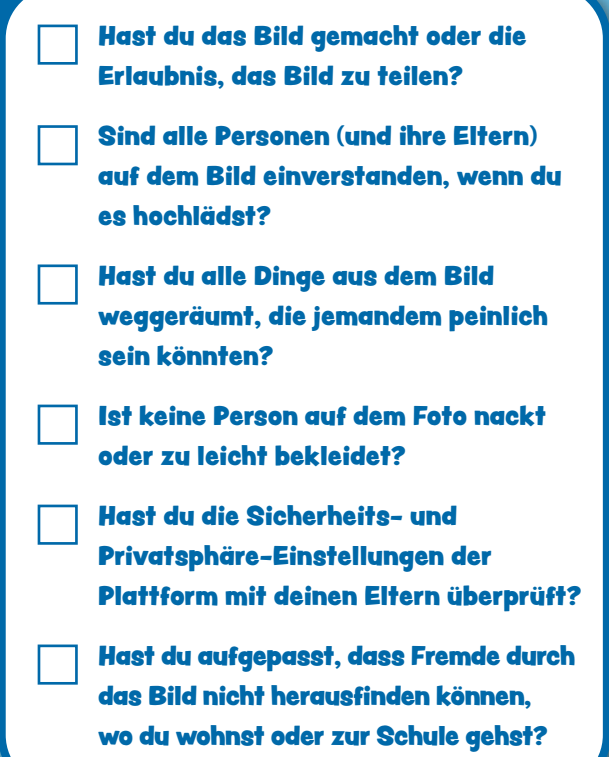

 $• • •$ 

### Alternative für Kinder

Es gibt verschiedene Gründe, wieso du dich noch nicht bei sozialen Netzwerken wie Instagram, Snapchat und Co. anmelden solltest. Vielleicht bist du noch nicht alt genug? Für Kinder gibt es spezielle Internetseiten wie zum Beispiel **kindersache.de**.

### Tausche dich mit deinen Eltern aus!

**Deine Eltern haben bestimmt schon Erfahrungen mit sozialen Netzwerken gemacht. Tausche dich mit ihnen aus, bevor du ein Konto erstellst. Wir haben ein paar Fragen aufgelistet, über die ihr dabei sprechen könnt:**

> Welche Inhalte, Momente und Erlebnisse darfst du teilen und wer darf das sehen?

Was tust du, wenn du dich mit einer Nachricht, einem veröffentlichten Foto oder einem Kommentar unwohl fühlst? Infos zu Cybermobbing findest du ab Seite 6 18.

Wie viel Zeit pro Woche darfst du im Internet verbringen?

# Superstar Suchmaschine

**Suchmaschinen sind die Inhaltsverzeichnisse des Internets. Sie helfen dir bei der Suche nach Informationen und liefern dir Antworten auf deine Fragen.**

### Was ist das?

 $\odot$  deagreez/

Hast du schon einmal über etwas nachgedacht und bist einfach nicht auf eine Antwort gekommen? Suchmaschinen sind digitale Superstars, die dir genau dabei helfen. Sie sind wie ein Lexikon, das du überallhin mitnehmen und dem du Fragen stellen kannst.

### Wie funktioniert das?

Eine Suchmaschine ist eine Webseite im Internet, auf der du nach anderen Seiten suchen kannst. Sie hat ein Suchfeld, in das du Wörter oder ganze Sätze eingeben kannst. Die Suchmaschine stellt dann eine Liste mit Seiten zusammen, die dir Antworten geben können.

Du hast bestimmt schon mal etwas von Google gehört, die aktuell größte Suchmaschine der Welt. Das ist aber eher eine Suchmaschine für Erwachsene. Wir empfehlen dir, lieber direkt eine Suchmaschine für Kinder zu benutzen. Die bieten dir viele Vorteile. Denn hier findest du nur Dinge, die dir auch gefallen und Themen, die dich interessieren.

### **Vorteile**

- 1. Du bekommst Informationen zu fast jedem Thema.
- 2. Du kannst die Suchmaschine überall nutzen.
- 3. Du bekommst immer schnell Ergebnisse.
- 4. Du kannst über unbegrenztes Wissen verfügen.

### **Nachteile**

- 1. Es gibt ein Überangebot an Informationen.
- 2. Es gibt viele falsche Informationen.
- 3. Der Datenschutz der Nutzerinnen und Nutzer wird nicht immer beachtet.

### Hilfe bei den Hausaufgaben

**Suchmaschinen können dich bei den Hausaufgaben unterstützen. Wenn du unsicher bist, wie du ein Wort schreibst oder zu einem bestimmten Thema etwas herausfinden möchtest, kann dir die Suchmaschine dabei helfen, die richtige Lösung zu finden.**

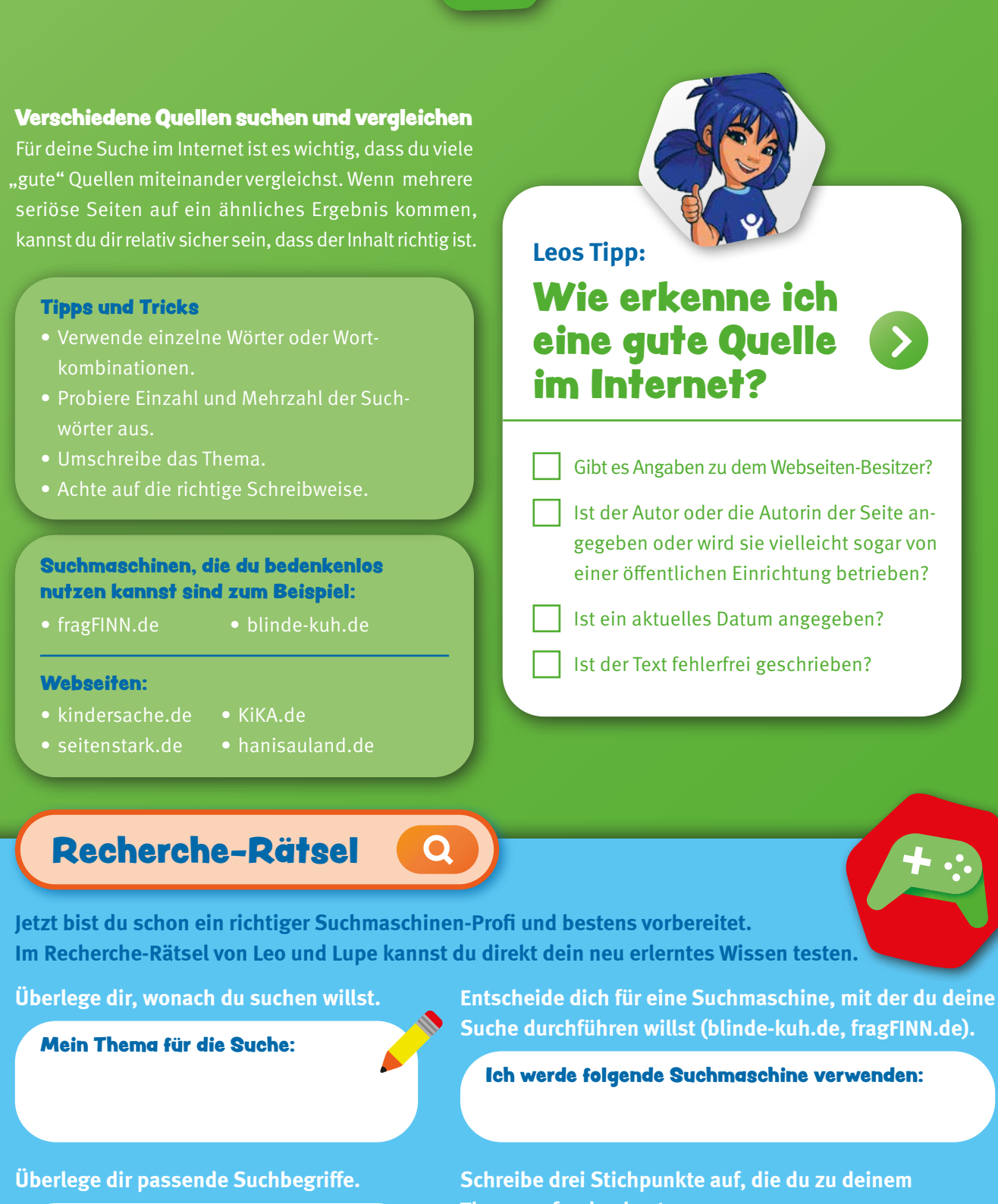

**13**

### Meine Suchbegriffe:

**Thema gefunden hast:**

- 1.
- 2.
- 3.

**Wenn du möchtest, kannst du deine Ergebnisse mit deinen Eltern besprechen.**

# Das Internet: Alles in Einem

**Mit dem Computer und deinem Smartphone kannst du im Internet coole Sachen machen: Videos schauen, Musik hören oder Spiele mit deinen Freundinnen und Freunden zocken. Worauf du dabei achten solltest, erfährst du hier.** 

### Kinderseiten finden

Internetseiten für Kinder sind leicht verständlich, schön bunt und bilderreich. Wenn du etwas nicht genau verstehst oder dir etwas komisch nicht extra für Kinder gedacht. Frage am besten deine Eltern – sie können dir bei der Suche nach den richtigen Seiten helfen. Auf **Seite 30** haben wir ein paar Tipps für sie.

### Accounts, Abos und Profile

Viele Plattformen wollen, dass du vor der ersten Nutzung einen Account mit deinem Namen und deiner E-Mail-Adresse erstellst. Das ist eigentlich kein Problem, aber du musst dir die Erlaubnis deiner Eltern dafür einholen. Anbieter wie Netflix oder YouTube haben extra Kinderprofile, bei denen die Inhalte für dich sortiert werden. So findest du einfacher das, was dir gefällt. Aber Achtung: Manchmal wird eine Zahlung gefordert. Solche Abonnements (kurz: Abos), also Verträge über einen längeren Zeitraum, sollten nur deine Eltern abschließen.

### Achtung Jugendschutz!

Wenn du Filme schaust oder Spiele zockst, ist dir vielleicht schon mal ein Symbol der FSK oder USK begegnet. FSK bedeutet "Freiwillige Selbstkontrolle der Filmwirtschaft". Dort entscheiden Expertinnen und Experten, wie alt Zuschauende für gewisse Inhalte sein müssen. Dabei geht es nicht darum, Kinder zu ärgern, sondern sie zu schützen. Denn Gewalt oder gruselige Szenen können verstörend wirken und Ängste auslösen. Die FSK teilt Filme in folgende Kategorien ein: 0, 6, 12, 16 und 18. Diese Kategorien beziehen sich auf das Alter, das du für einen Film mindestens erreicht haben solltest. Dasselbe gibt es übrigens auch für Computer- und Onlinespiele: Es heißt "Unterhaltungssoftware Selbstkontrolle" oder USK.

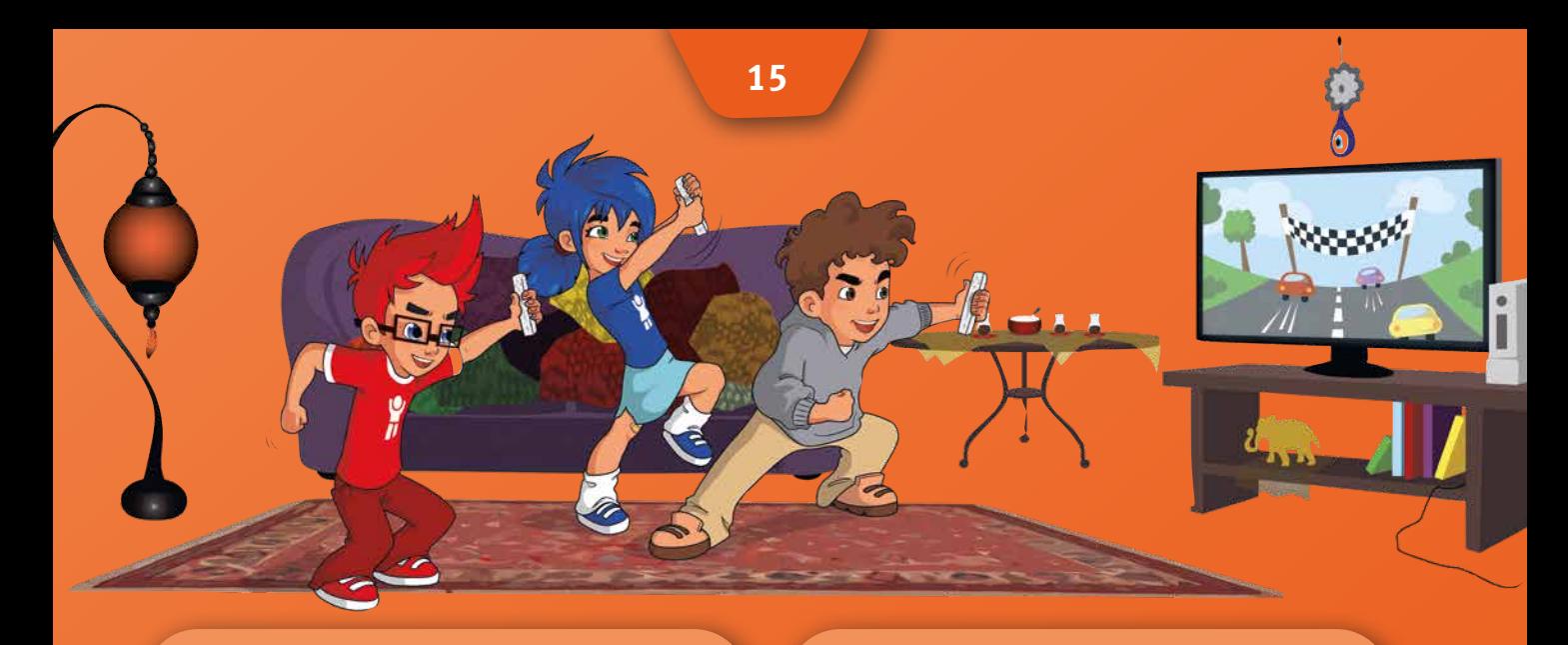

### Videos schauen

Egal ob Musikvideos, Let's Plays oder Tiervideos – im Internet findest du alles. Plattformen wie **Juki**  oder **YouTube Kids** zeigen dir deine Lieblingsvideos ohne unangemessene Inhalte. Wenn du auf anderen Videoplattformen unterwegs bist, sollten deine Eltern ein Jugendschutzprogramm wie **JusProg** installieren. Das schützt dich vor gefährlichen Inhalten. Auch bei den Videos von Influencerinnen und Influencern solltest du ein wachsames Auge auf Werbung haben. Diese muss im Video gekennzeichnet werden und bedeutet meistens, dass die Person bezahlt wird, um Produkte zu bewerben.

Anders als Juki oder YouTube funktionieren sogenannte Streamingdienste wie **Netflix**, **Amazon Prime** oder **Spotify**. Mit einem Abo kannst du hier viele verschiedene Filme und Lieder bezahlt werden.

> Cooler Mix! Es gibt immer mehr Spiele, bei denen die Realität mit der Online-Welt verknüpft wird. Ein Beispiel dafür ist die Wii-Konsole. Andere tolle Spiele dieser Art findest du hier:

### Spiele spielen

Im Internet findest du eine große Auswahl an Spielen unterschiedlicher Kategorien. Bei einem Jump'n'Run sammelst du Punkte mit dem Überwinden von Hindernissen. Bei Adventurespielen gibt es eine Geschichte, der du als Hauptcharakter folgst und verschiedene Abenteuer erlebst. In Racespielen fährst du Auto- oder Motorradrennen und bei Lifestylespielen kannst du verschiedene alltägliche Sachen wie Kochen oder Schminken online nachspielen. Du solltest bei allen Angeboten auf das Alterskennzeichen der USK und auf sogenannte In-App-Käufe achten. Das bedeutet, dass du für Geld neue Leben oder zusätzliche Hilfsmittel kaufen kannst.

### Das große Verstecken

Du versteckst dich und machst auf dem Weg Fotos von einem Straßenschild, einem Baum oder dem Gehweg. Diese Fotos schickst du nacheinander als Hinweise an die anderen Spielerinnen und Spieler.

### Geocoaching

Du gehst auf eine Schnitzeljagd, bei der die Schätze auf einer Onlinekarte eingezeichnet<br>sind.

Noch mehr coole Spiele findest du unter den Spieletipps auf **internet-abc.de**. Tipps für Apps gibt's auf **klick-tipps.net**.

# Falschnachrichten auf der Spur

**Im Internet tummeln sich viele falsche Nachrichten. Mach dich gemeinsam mit Leo und Lupe auf die Suche nach ihnen und lerne, wie du sie entlarven kannst.**

Das Internet steckt voller toller Möglichkeiten – aber du musst auch auf einige Dinge achten. Denn nicht alle Nachrichten, die du im Internet liest, sind wahr. Leo und Lupe helfen dir dabei, falschen Nachrichten auf die Spur zu kommen.

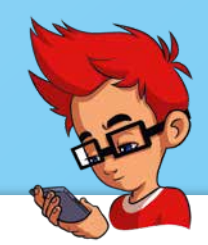

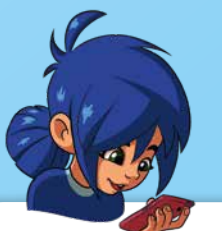

### Lupe

Sag mal Leo, hast du schon einmal etwas über Falschnachrichten gehört? Ich habe gelesen, dass ich im Internet aufpassen muss. Manchmal steht da richtiger Blödsinn. Aber ich bin mir nicht immer sicher, was richtig und was falsch ist. Ich habe diese Meldung gefunden. Kannst du mir helfen? <sup>3</sup>9

### Leo

Leo

Na klar, das ist gar nicht so schwer.  $\bullet$  Mit Falschnachrichten sind Nachrichten gemeint, die gar nicht stimmen. Besonders im Internet gibt es viele. Sie werden auch "Fake News" genannt. Das kommt aus dem Englischen und bedeutet "Falschnachricht". Manchmal gibt es dazu auch Bilder und Videos, die gar nicht echt sind, sondern am Computer verändert wurden.

### Die Schule wird abgeschafft

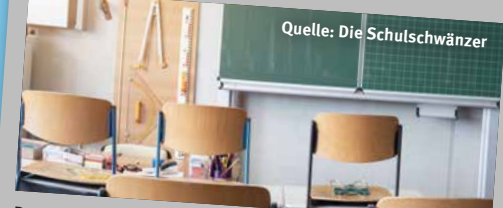

Das deutsche Wrek für Bildung hat heute beschlossen, dass Kinder und Jugendliche ab heute nicht mähr in die Schule gehen sollen. Laut Wissenschaftler:innen würden Kinder und Jugendliche sons zu schlau werden...

### **Autor: Willi Witzbold**

Manche Menschen glauben so fest an etwas, dass sie alle anderen von ihrer Meinung überzeugen wollen. Auch aus Hass werden falsche Nachrichten verbreitet und um bestimmte Ziele zu erreichen. Außerdem gibt es Leute, die mit dem Schreiben von Fake News Geld verdienen.

Das ist ja verrückt. Warum machen Menschen sowas?

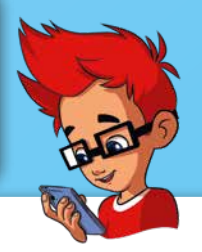

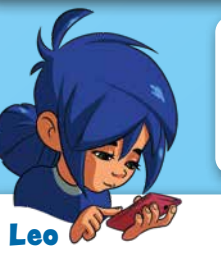

### Lupe

Lupe

Dann ist es ja gar nicht so einfach, herauszufinden, ob etwas stimmt oder nicht. <sup>D</sup> Hast du ein paar Tipps für mich, wie ich erkennen kann, ob es sich bei dieser Meldung um eine Falschnachricht handelt?

Vergleiche den Inhalt der Nachricht mit Inhalten auf anderen Seiten. Schaue dir die Überschrift und die Autorin oder den Autor an. Klingt das für dich glaubhaft? Bleibe kritisch und teile eine Nachricht lieber nicht, wenn du dir nicht sicher sein kannst, ob sie stimmt. Versuche doch mal, herauszufinden, ob diese Nachricht stimmt.

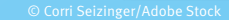

### **Aufgabe**

**Hilf Lupe dabei, herauszufinden, ob das eine seriöse Nachricht ist. Vielleicht entlarvst du sogar Fake News. Mache ein Kreuzchen, wenn du der Aussage zustimmst.**

Ist die Überschrift glaubwürdig?

- Überzeugt dich die Quelle?
- Ist der Text fehlerfrei und ergibt Sinn? Ist die Autorin oder der Autor bekannt?

Leo

### Lupe

Wow, das haben wir super zusammen gelöst. ♦ Aber sag mal Leo, was ist der Unterschied zu einer glaubwürdigen Nachricht?

Wenn Nachrichten nur aus einer Sicht geschildert werden, solltest du skeptisch sein. 
Vertrauenswürdige Nachrichten berichten sachlich und beleuchten viele verschiedene Blickwinkel zum selben Thema. Wenn du dir immer noch nicht sicher bist, ob eine Meldung wirklich echt ist, kannst du in das Impressum schauen. Lin Impressum ist ein gesetzlich vorgeschriebener Text. Darin steht, wer für den Inhalt einer Internetseite verantwortlich ist. Wenn es kein Impressum gibt oder niemand dort genannt wird, sollte man der Seite lieber nicht vertrauen.

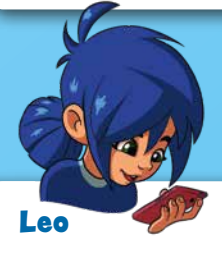

### Lupe

Und was mache ich, wenn ich trotzdem unsicher bin?

Tausche dich mit deinen Eltern, Freunden und Freundinnen über gelesene Nachrichten aus. Wirkt eine Nachricht gelogen, könnt ihr den Beitrag gemeinsam melden. Lies am besten Nachrichten auf einer Seite, die für Kinder geeignet ist. Dazu gehören zum Beispiel **www.kindersache.de** oder **www.hanisauland.de**. Diese sind von vielen Menschen überprüft worden. Fake News haben hier keinen Platz. **U** 

### Tausche dich mit deinen Eltern aus!

**Deine Eltern haben bestimmt schon die ein oder andere Erfahrung mit Fake News gemacht. Tausche dich mit ihnen aus und findet zusammen heraus, wie du Falschnachrichten entlarven kannst:**

**Wir haben ein paar Fragen aufgelistet, über die ihr dabei sprechen könnt:**

Was sind Fake News?

Wie erkenne ich sie?

Was kann ich gegen Fake News tun?

An wen kann ich mich wenden?

Schaut euch zusammen einige Beispiele

auf kindersicheren Seiten an:

www.fragfinn.de, www.kindersache.de

**17**

# Grenzenlose Onlinewelt?

© myboys.me/Adobe Stock

**Das Internet ist aufregend, bunt und laut, aber birgt auch Gefahren. Leider nutzen manche Menschen die Anonymität des Internets aus, um Beleidigungen unerkannt zu verbreiten – und andere damit bewusst zu verletzen. Wir klären auf, woran du Cybermobbing und Hassrede erkennst und was du für mehr Respekt im Netz tun kannst.**

**2121... HTXFIIII** 

LMRIO#

FXK.. OAGHRB#!!!

 $||.||$ 

FDK@XF!

T-T

LMR!@#! :(

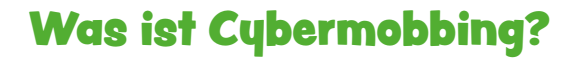

Wenn dich andere regelmäßig schubsen oder beleidigen, ist das bereits Mobbing. Bei Cybermobbing passiert die Belästigung über soziale Netzwerke wie WhatsApp, Instagram oder TikTok. Zum Beispiel wenn Fotos und Videos in Umlauf gebracht werden, die dich schlecht dastehen lassen oder du verletzende und beleidigende Nachrichten bekommst. Cybermobbing kann rund um die Uhr stattfinden. Es gibt sogar Mobbing-Fälle, bei denen Täterinnen und Täter online so tun, als wären sie jemand anderes und Unwahrheiten verbreiten.

### Was ist Hassrede (Hatespeech)?

Diese hasserfüllten Beiträge richten sich gegen Menschen, weil sie zu einer bestimmten Gruppe gehören. Das können Menschen sein, die aus einem anderen Land stammen, einer bestimmten Religion angehören oder eine Behinderung haben. Die Täterinnen und Täter haben das Ziel, diese Gruppe durch gewalttätige Sprache und Bilder einzuschüchtern oder zu entwürdigen.

**Drohungen und Beleidigungen im Internet sind nicht schön und können selbst unbeteiligte Beobachtende belasten. Solltest du in den sozialen Netzwerken auf etwas stoßen, das dir ein schlechtes Gefühl gibt, kannst du Folgendes tun:**

### Hilfe holen!

Du wirst von jemandem im Internet beleidigt oder belästigt? Sprich mit einer Person, der du vertraust. Falls du nicht mit deinen Eltern darüber reden möchtest, kannst du dich anonym an Beratungsstellen wie **cybermobbing-hilfe.de**, **juuport.de** oder **nummergegenkummer.de** wenden.

### Melden, melden, melden!

Viele Cybermobbing-Angriffe und Hassrede-Vorfälle bleiben unentdeckt. Denn häufig können soziale Netzwerke gemeine Inhalte nicht automatisch löschen. Daher ist die Unterstützung jeder und jedes Einzelnen gefragt: Melde den Beitrag direkt bei der Plattform oder wende dich an Initiativen wie **jugend.support.de**. Mobbing und Hassrede im Netz sind übrigens strafbar und können auch direkt bei der Polizei zur Anzeige gebracht werden. Denke daher daran, Screenshots oder Fotos von den Nachrichten und Bildern zu machen.

### Grenzen setzen!

Wo wohnst du? Wie ist dein Nachname? Wann und wo gehst du deinen Hobbys nach? Diese Fragen von fremden Personen im Netz gehen zu weit! Private Informationen wie deine Adresse oder wo du jeden Montag zum Ballett gehst, könnten für Profilklau oder Cybermobbing verwendet werden. Du hast den Verdacht, dass mit deiner Internet-Bekanntschaft etwas nicht stimmt? Sei mutig und spreche

die Person darauf an oder blockiere sie direkt. Eine andere Möglichkeit ist auch, eine Lehrkraft zu bitten, das Thema im Unterricht zu behandeln:

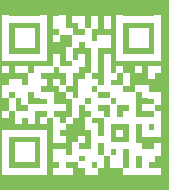

WAKE UP **www.wakeup.jetzt**

 $• • •$ 

### Kreise die Sätze ein, die deiner Meinung nach Antworten auf die Frage sind.

**Bespreche dich anschließend dazu mit deinen Eltern.** 

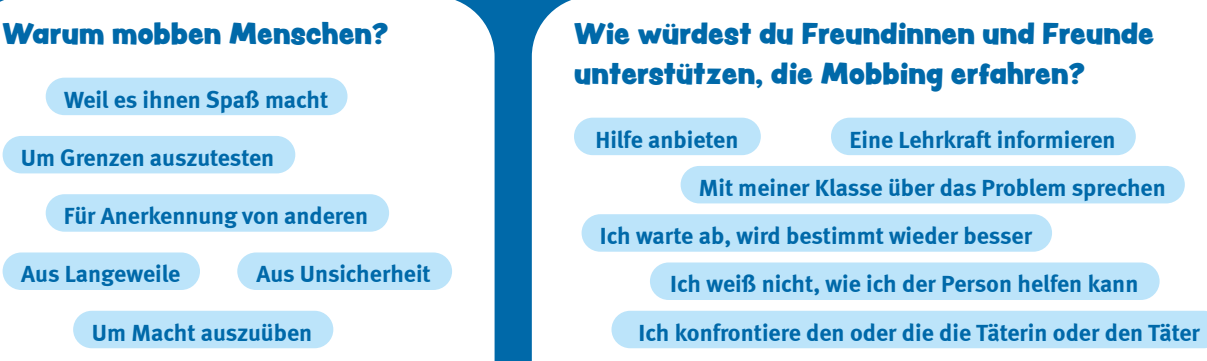

# Digitale Gesundheit

**Bei vielen Menschen ist das Handy immer dabei. Trotzdem ist es wichtig, dass das eigene Leben auch abseits des Bildschirms stattfindet. Wir zeigen dir, wie ein gesunder Umgang funktionieren kann.**

Nachrichten checken, Videos schauen, Spiele spielen – schon sind ein paar Stunden um. Mit dem Blick auf das Handy vergeht die Zeit oft schnell und du merkst es gar nicht. Während du auf den Bus wartest, ist das schön. Doch wenn auf einmal der halbe Samstag vorbei ist und du doch eigentlich noch ins Schwimmbad wolltest, ist das schade. Das Smartphone und vor allem das Internet können echte Zeitfresser sein.

Deshalb ist es wichtig, dass du dir Grenzen setzt. Nachrichten im Messenger können den persönlichen Kontakt zu Freundinnen und Freunden nicht ersetzen.

Ein positiver Nebeneffekt ist, dass du dich bewegst, wenn du verabredet bist. Das ist wichtig, damit der Körper fit bleibt. Wenn du zusätzlich Zeit in der Natur verbringst, wird Stress reduziert und du kannst durch die frische Luft richtig fröhlich werden.

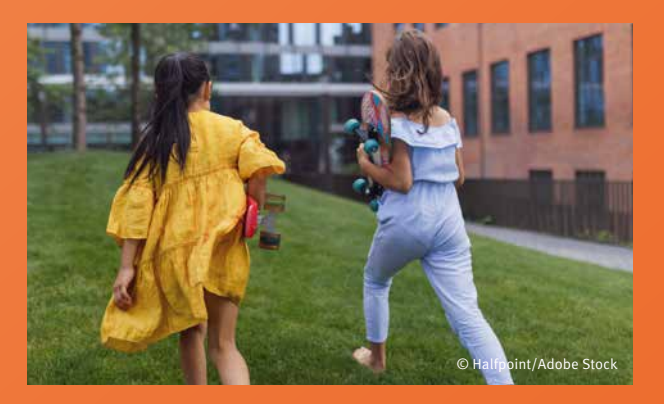

**Lupes Tipp:** Das kann helfen, das Smartphone wegzulegen:

### Mach dir Pläne

Was kannst du offline unternehmen, das dir Freude bereitet?

### Zeitfenster setzen

Wann willst du das Handy nutzen und wann legst du es zur Seite? Machst du das Smartphone beispielsweise eine Stunde vor der Schlafenszeit aus, schläfst du besser.

### Autoplay-Funktion deaktivieren

Wie viele Inhalte willst du sehen? Wenn auf einer Plattform ein Video nach dem anderen automatisch startet, ist es schwieriger, aktiv auf Stop zu klicken.

### Limits einrichten

Wie viel Zeit willst du online verbringen? Mit einem Zeit-Limit kannst du bei deinem Smartphone einstellen, dass es pro Tag maximal eine Stunde sein soll. Dasselbe kannst du auch ganz gezielt in sozialen Netzwerken einrichten.

### Benachrichtigungen ausstellen

Ploppt eine Mitteilung auf, wandert der Blick schnell auf den Bildschirm. Stelle Push-Nachrichten besser aus. Und so klickst du dich durch: **Einstellungen ▸ Apps ▸ App Einstellungen ▸ Benachrichtigungen**. Hier kannst du den Schieberegler umlegen und die Push-Nachrichten sind ausgestellt.

### Soziale Netzwerke

Soziale Netzwerke können leicht zu schlechter Laune führen und sogar krank machen. "FOMO" gilt als erste Krankheit der sozialen Medien. Die Abkürzung steht für "fear of missing out", also die Angst, etwas zu verpassen. Vielleicht kennst du das: Im Klassenchat kommen die ganze Zeit neue Nachrichten rein. Um immer Bescheid zu wissen, was gerade passiert, greifst du wie automatisch alle paar Minuten zum Smartphone. Geht das nicht, wirst du unruhig. Auch in sozialen Netzwerken gibt es oft Neues zu sehen. Die meisten Menschen posten aber nur besonders schöne Momente und Fotos, auf denen sie gut aussehen. Die schlechten Tage werden eher nicht geteilt. Dadurch entsteht ein falscher Eindruck. Denn im Vergleich kann leicht das Gefühl entstehen, dass das eigene Leben nicht so spannend oder schön ist. Das liegt aber nur daran, dass ein Online-Profil nie das vollständige Leben einer Person zeigt. Der ständige Vergleich mit anderen, der durch die Netzwerke gefördert wird, tut nicht gut.

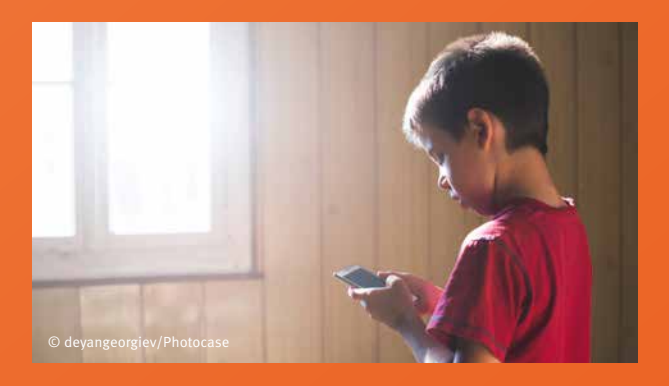

### **Suchtfaktor**

Warum sind soziale Netzwerke dennoch so anziehend? Weil sie darauf ausgerichtet sind, dass du viel Zeit damit verbringst, Likes oder nette Kommentare zu sammeln. Denn das erzeugt Glücksgefühle. Die Benachrichtigungen fühlen sich wie eine Belohnung an. Und über die freuen sich alle. Die Sehnsucht danach kann so groß werden, dass eine Sucht entsteht. Das kann bedeuten, dass du dich von deinen Freunden und deiner Familie entfernst. **Leg das Handy also öfter mal bewusst weg und genieße die Zeit offline!**

### Suche vier Wörter, die zusammen einen Satz ergeben. Der Satz hat mit dem Thema zu tun. X | R | C | N | M | L | P | Q | Q | H J | W | H | Y | I | Z | F | B | Y | I F | 0 | R | 0 | F | Z | I | E | T | N E | W | F | Z | Z | S | L | W | O | Y X | N | L | N | E | X | D | U | Q | D M U P B I T E S I D L | F | A | T | T | V | I | S | Y | U ñ Y | V | M | R | A | A | N | T | U | M L I O D W U E F E L S | G | N | U | T | Z | E | O | H | F Den Lösungssatz findest du  $\sim$ auf Seite 25! Lösungssatz:

# So wird's sicher

**Komische E-Mails, kein Zugriff mehr auf das eigene Profil und auf einmal stürzt der Computer ab und deine Daten sind weg? Wir erklären dir, worauf du achten musst, um sicher zu surfen.**

### Ih0BaegP!

Du willst ein sicheres Passwort erstellen, weißt aber nicht, wie du es dir merken kannst? Das geht am besten mit einem Satz. Lupe nimmt zum Beispiel den hier: "Ich habe null Bock auf ein geklautes Passwort!" Jetzt nimmst du jeweils den Anfangsbuchstaben der einzelnen Worte, die Null ersetzt du durch die Zahl, das Satzzeichen am Ende bleibt. Heraus kommt das Passwort: IhOBaegP! Das kannst du nun mit jedem beliebigen Satz machen. Probiere es gleich mal aus.

### Ein sicheres Passwort besteht aus:

- mindestens 8 Zeichen
- Groß- und Kleinbuchstaben: zum Beispiel abCdEF
- Sonderzeichen: zum Beispiel / ! ? \*
- Zahlen: zum Beispiel 0123, aber niemals in dieser einfachen Reihenfolge!

toop

### Wie ein Geist

Gib nur persönliche Daten an, wenn es wirklich notwendig ist. Verwende nach Möglichkeit Fantasienamen, wenn du dich irgendwo anmeldest. Veröffentliche keine privaten Infos wie Wohnort und Nachname.

Du kannst zum Beispiel dein Profil in sozialen Netzwerken auf "privat" stellen. Dann sehen nur Freundinnen und Freunde deine Informationen. Unerwünschte Kontakte kannst du einfach blockieren.

Das Recht auf Privatsphäre ist ein Kinderrecht. Mit einer Tracking-App können deine Eltern sehen, wo du dich gerade aufhältst und müssen sich keine Sorgen machen. Aber sollten deine Eltern unbedingt wissen, dass du dir nach der Schule noch heimlich Süßigkeiten im Supermarkt kaufst? Tracking-Apps sind für den Notfall gedacht. Frag am besten nach, warum deine Eltern genau wissen wollen, wann du dich wo aufhältst.

Du weißt, wie man sich schützt! Ich muss noch kurz meinen Helm aufsetzen, dann komm ich auch.

### Kekskrümel vermeiden

Hast du dich schon einmal gewundert, warum manche Werbeanzeigen so gut zu dir passen? Das liegt an den sogenannten "Cookies" (auf Deutsch "Kekse"). Wie bei einer Kekskrümel-Spur kann dein Weg im Internet anhand von Cookies verfolgt werden. Dafür legt der Internet-Browser kleine Dateien auf deinem Computer oder Smartphone ab. Cookies lassen sich in den Browsereinstellungen deaktivieren. Frag hierfür am besten deine Eltern um Rat.

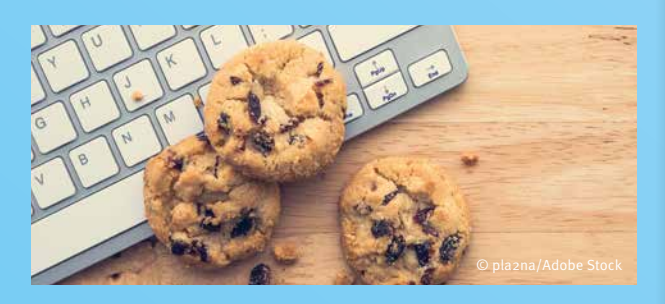

### Angriff der Viren

Was im Internet heruntergeladen wird, sollte vor und nach der Installation auf Viren geprüft werden. Dafür gibt es kostenlose Virenscanner oder Anti-Virenprogramme. Eine Firewall ist eine zusätzliche Möglichkeit, deinen Computer zu schützen. Sie ist so etwas wie eine Schutzwand rund um deinen Computer.

### Quatsch per Mail

Wenn du eine eigene E-Mail-Adresse hast, bekommst du manchmal E-Mails mit Titeln wie "Wichtig: Geld gewonnen". Dabei handelt es sich um Spam. Das sind unerwünschte Nachrichten mit Werbung. Oft sind Dateien angehängt oder Links eingefügt, die auf komische Webseiten führen. Diese Links oder Anhänge solltest du nie anklicken! Dabei kannst du dir ungewollt Viren oder schädliche Programme herunterladen.

### Sicher unterwegs

**Im Internet lauern Gefahren – aber nicht nur da. Pass auf dich auf und lass dich nicht ablenken:**

- Egal ob Fahrradfahren oder Ampel überqueren das Handy hat im Straßenverkehr nichts zu suchen!
- Begib dich niemals in Gefahr, nur um gute Fotos zu machen!
- Vorsicht bei Challenges. Mach nicht bei Internet-Trends oder Mutproben mit, die gefährlich sein könnten.

### Was ist öffentlich und was privat?

**Kreuze an: Was würdest du im Internet über dich verraten? Sprich mit deinen Eltern über die Antworten.**

 $\bullet$   $\bullet$   $\bullet$ 

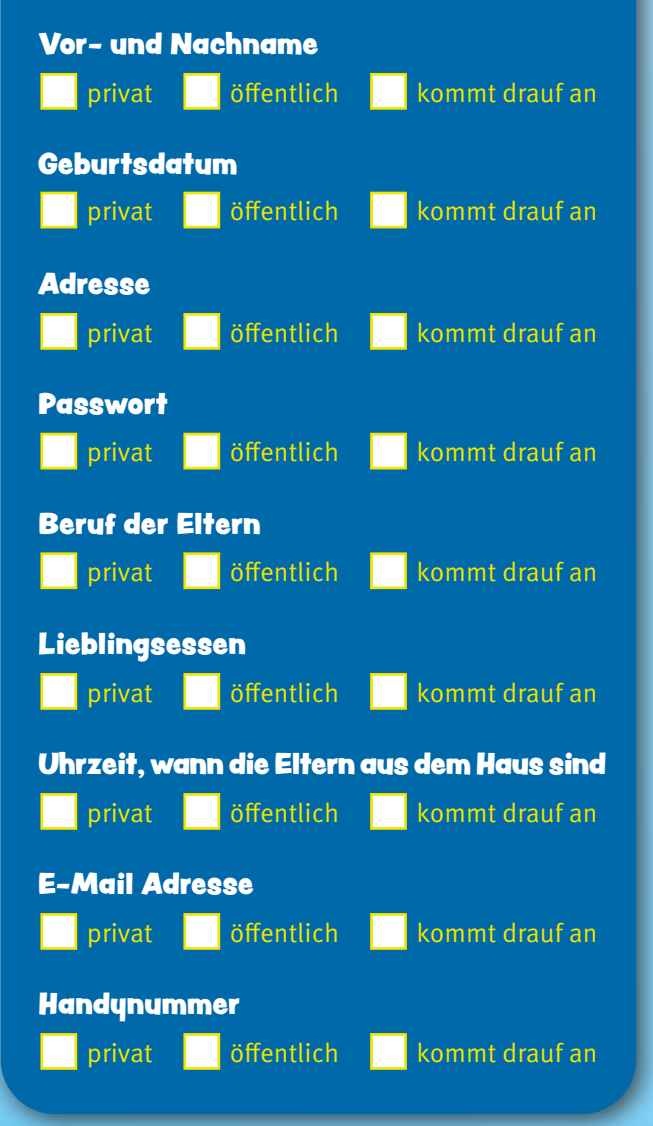

# Vorsicht, Tarnung!

**Werbung begleitet uns täglich. Sie läuft im Fernsehen und Radio, sie ist in Zeitungen und auf großen Plakaten. Auch das Internet ist voll von Werbung. Doch sie ist nicht immer auf den ersten Blick als solche erkennbar. Es gibt viele verschiedene Werbeformen im Internet.**

### Pop-up-Fenster

"Pop-up" ist ein englischer Ausdruck und bedeutet so viel wie "plötzlich auftauchen". Pop-ups sind Fenster, die sich von selbst öffnen, sobald du auf eine Seite gehst oder auf einen bestimmten Link klickst. Das [X] zum Schließen dieser Pop-

> up-Fenster ist oft sehr klein oder führt beim Klick dazu, dass sich ein weiteres Fenster öffnet. Moderne Browser verfügen über Pop-up-Blocker, die störende Werbefenster verhindern.

### **Banner**

Banner sind Balken, die wie kleine Plakate auf einer Internetseite aussehen. Meistens wird dabei mit Bildern und Text auf ein bestimmtes Produkt hingewiesen. Hinter Bannern versteckt sich oft ein Link. Das bedeutet, dass sich eine weitere Seite mit Werbung öffnet, sobald du draufklickst.

### In-App-Käufe

Viele Spiele-Apps kannst du kostenlos auf dein Handy laden. Doch für weitere Level oder bestimmte Gegenstände musst du oft Geld bezahlen. Nur so kannst du dir einen Vorteil gegenüber anderen verschaffen oder lästige Wartezeiten überbrücken. Außerdem gibt es in den Apps häufig viele Werbeeinblendungen.

### Werbespot im Video

Auf vielen Internetseiten sind Videos integriert. Vor oder während solcher Videos wird ein Werbespot abgespielt. Diese Werbespots lassen sich nicht immer überspringen. Oft werben sie für ein Produkt, das mit dem Thema des Videos in Verbindung steht. Schaust du dir zum Beispiel ein Gaming-Video an, könnte im Werbespot für ein neues Computerspiel geworben werden.

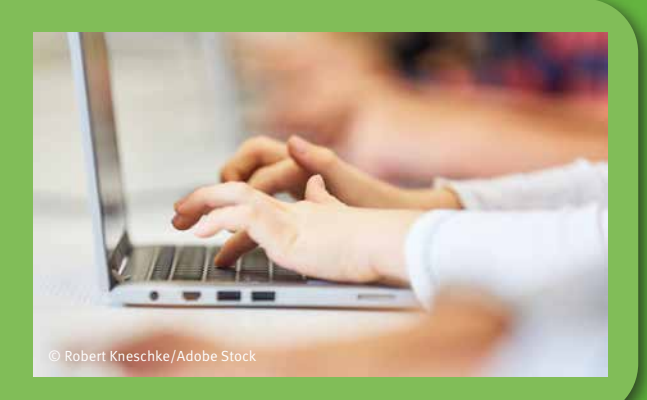

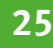

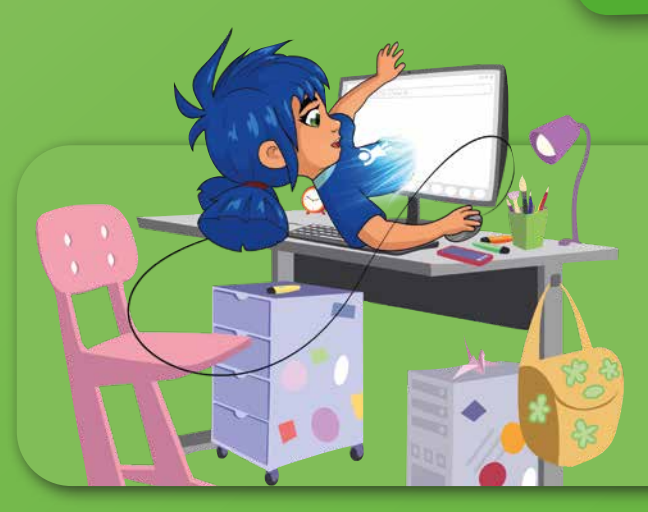

### Abo-Fallen

Für manche Inhalte im Internet oder bestimmte Apps musst du ein Abonnement abschließen. Das verpflichtet dich dazu, in regelmäßigen Abständen Geld zu bezahlen, selbst wenn du das Angebot gar nicht mehr nutzt. Sprich vor dem Download neuer Apps also immer mit deinen Eltern.

# © gstockstudio/Adobe Stock

### Influencerinnen und Influencer

Der Begriff "Influencer" ist von dem englischen Wort ..to influence" abgeleitet und bedeutet "jemanden beeinflussen". Influencerinnen und Influencer sind auf sozialen Netzwerken wie Instagram, TikTok und YouTube unterwegs. Sie posten dort regelmäßig Auszüge aus ihrem Leben und beeinflussen ihr Publikum, indem sie auf bestimmte Themen oder Produkte aufmerksam machen. Und weil sie viele Menschen erreichen, gilt ihre Meinung als wichtig.

Wenn Influencerinnen oder Influencer sehr viele Fans haben, werden sie oft von Firmen dafür bezahlt, deren Produkte zu empfehlen. Dann verdienen sie oft Geld damit, Produkte in Instagram-Posts oder YouTube-Videos zu zeigen.

### Produktplatzierung

Als Produktplatzierungen werden Werbeprodukte bezeichnet, die gegen Bezahlung in einer TV-Serie oder einem Film auftauchen. Auch im Internet gibt es Product Placements – vor allem auf Videoplattformen wie YouTube. Zum Beispiel empfiehlt jemand in einem Video ein Produkt weiter, weil er oder sie vom Hersteller dafür bezahlt wurde. Laut Gesetz muss Product Placement als solches gekennzeichnet werden.

### Gewinnspiele

Du kennst sicher Gewinnspiele aus Zeitungen oder dem Fernsehen. Auch im Internet gibt es Gewinnspiele. Manche davon sind aber nur ein Vorwand, um an deine Daten zu kommen und sie an Werbefirmen weiterzuverkaufen. Normalerweise brauchen die Anbieter eines Gewinnspiels nur deine E-Mail-Adresse, um dir bei einem Gewinn Bescheid zu geben. Außerdem sollte immer angegeben werden, was nach Ablauf des Gewinnspiels mit deinen Daten passiert: Sie sollten sofort gelöscht werden.

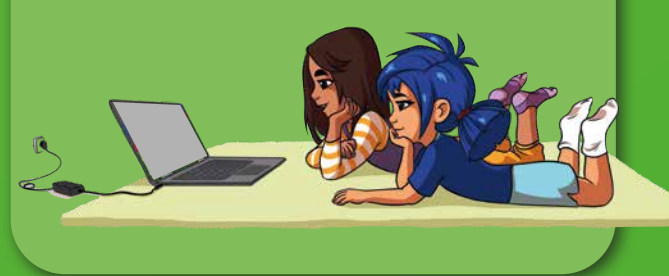

<mark>rgan&asets von 2eite sa:"</mark>Antse deine piezer, "

# Medienregeln in der Familie

**Du willst mit Freundinnen und Freunden chatten, YouTube-Videos schauen und die neuesten Internet-Trends mitmachen – aber deine Eltern sorgen sich, sobald du online bist? Wir geben Tipps für mehr Sicherheit im Internet.**

Sicherheit im Netz ist ein großes Thema in Familien. Denn mit dem ersten Smartphone oder Tablet wartet eine völlig unbekannte Welt auf dich: das Internet. Mit all den Möglichkeiten, die Webseiten und Apps bieten, birgt das Internet aber auch Risiken.

Damit du weiterhin ohne Bedenken chatten und Videos schauen kannst, solltest du gemeinsam mit deinen Eltern bestimmte Sicherheitseinstellungen am Smartphone vornehmen. Wir helfen dir dabei.

![](_page_25_Picture_4.jpeg)

### Online, aber sicher!

### **A** Jugendschutz:

In den Geräteeinstellungen lassen sich bestimmte Einschränkungen vornehmen. So ist es möglich, Apps, Filme oder Musik mit höheren Altersfreigaben automatisch zu sperren. Auch kritische Web-Inhalte können gefiltert und ausgeblendet werden.

Bei Android Geräten kann über den Play Store ein Passwort für die Installation von Apps eingerichtet werden. Das Herunterladen von Apps ist also erst nach kurzer Abstimmung mit deinen Eltern möglich.

Auch bei Apple Geräten gibt es Schutzmöglichkeiten. In den Einstellungen können (unter Bildschirmzeit) feste Zeiten für bestimmte Apps festgelegt und ungeeignete Inhalte blockiert werden. Für Android bieten die Apps Kids Place oder Google Family Link die Möglichkeit, eine zeitliche Begrenzung bestimmter Apps einzurichten.

### **Datenschutz:**

Egal auf welcher App du unterwegs bist: Deine Aktivitäten hinterlassen Datenspuren. Durch GPS-Signale kann zum Beispiel erfasst werden, wo du dich gerade oder regelmäßig befindest. Und über Bluetooth sowie öffentliches WLAN werden Daten mit anderen Geräten und Netzwerken ausgetauscht. Schalte die Funktionen daher nur im Notfall an und nutze möglichst nur dein WLAN zuhause.

### **Passwortschutz:**

Um Fremden nicht unfreiwillig Zugriff auf deine Daten zu geben, ist der Schutz durch Passwörter wichtig. Schau für Passwort-Tricks auf den **Seiten 22/23** vorbei.

### Unser Vertrag zur Mediennutzung

![](_page_26_Picture_1.jpeg)

Hier kannst du zusammen mit deinen Eltern euren ganz eigenen Vertrag zur Mediennutzung erstellen und ausdrucken. Dabei legt ihr gemeinsam Familienregeln fürs Handy, Tablet, Internet, Fernsehen oder Spiele zocken fest.

Tipp: Am besten, du hängst den Vertrag gut sichtbar für alle aus der Familie an den Kühlschrank oder die Pinnwand.

### Bedürfnisse und Wünsche besprechen

Um Medienregeln in der Familie festzulegen, ist ein Austausch ganz wichtig. Verabredet euch auf ein Eis im Garten oder auf eine heiße Schoki am Küchentisch. Stellt euch gegenseitig Fragen und beantwortet diese ehrlich, um Kompromisse schließen zu können.

![](_page_26_Picture_6.jpeg)

### ''Mama, Papa, sagt mal: …"

- Welche Sicherheitsmaßnahme ist euch besonders wichtig und warum?
- Was stört euch an meiner Smartphone-Nutzung am meisten?
- …

Beantworte deinen Eltern wiederum Fragen wie: …

- Was bedeutet Privatsphäre für dich? Sag deutlich, was zu weit geht!
- Welche Apps sind für dich unverzichtbar und warum?
- Wie fändest du einen Offline-Tag?
- 

Sag mal Lupe, wie lange darfst du eigentlich am Bildschirm sein?

**OHCon** 

Jeden Tag eine Stunde. Wenn ich älter bin, darf ich länger.

 $\blacksquare$ 

# ABC – Internet-Lexikon

**In diesem kleinen Handy- und Internet-Lexikon findest du die wichtigsten Begriffe aus der digitalen Welt. Solltest du also mal einen Begriff vergessen, kannst du einfach hier nachschauen.**

### A wie App

Wort für Anwendung. Dahinter verbergen sich kleine Tablet herunterladen kannst. Einige Apps sagen dir, wie das Wetter wird, andere übersetzen für dich in verschiedene Sprachen. Und es gibt auch jede Menge

### B wie Browser

Einen Browser nennt man das Programm, das die vielen kann. Das Programm fügt zum Beispiel Texte und Bilder zusammen. Die bekanntesten Browser sind "Safari",

### C wie Cybermobbing

Cybermobbing ist, wenn jemand über das Internet gedemütigt und beschimpft wird. Wie bei Mobbing gilt noch nicht, dass es Mobbing ist. Das ist es erst, wenn es über einen längeren Zeitraum passiert. Dann kann es sehr schlimm für die Betroffenen sein.

![](_page_27_Picture_8.jpeg)

### D wie Datenschutz

tig, damit sie nicht an irgendjemanden weitergegeben werden. Zu deinen persönlichen Daten zählen zum Beispiel dein Name, deine Adresse und auch deine Handynummer.

### E wie Emojis

Das Wort "Emoji" oder auch "Emoticon" ist eine Verbindung der englischen Wörter "emotion" (= Gefühl) und "icon" (= Symbol). Im Netz werden sie genutzt, um Gefühle auszudrücken. Ein Smiley ist zum Beispiel ein Emoticon.

### F wie Fake News

Fake News bedeutet "gefälschte Nachrichten". Damit sind Falschmeldungen gemeint, die im Internet verbreitet werden. Sie haben häufig besonders spannend klingende Überschriften, die viele Leute neugierig machen sollen. Fake News können gefährlich werden.

### H wie Hatespeech

Hatespeech oder auch Hassrede bezeichnet die gezielte Beleidigung einer bestimmten Person oder ganzer Personengruppen und kann strafbar sein. Vor allem können Personen ihre wahre Identität verschleiern.

### I wie Impressum

Übersetzt heißt Impressum so viel wie "Hineingedrucktes" und findet sich in Büchern, Zeitschriften man Angaben zur verantwortlichen Person hinter den Inhalten. Ein Impressum ist gesetzlich vorgeschrieben.

Ein Link ist ein "Verweis" von einer Seite auf eine andere Seite oder Adresse im Internet. Wenn du mit der linken Maustaste auf ein verlinktes Wort, ein Symbol eine andere Seite im Internet an. Ein Link ist meistens

![](_page_28_Picture_3.jpeg)

### M wie Mobile Daten

Mit mobilen Daten kannst du auf das Internet zugreifen. Das geht auch, wenn du nicht im WLAN bist. Möchtest du außerhalb der EU das Internet auf deinem Handy nutzen, musst du dafür Gebühren zahlen.

### N wie Netiquette

haltensweise im Internet, auf die man sich einigen möchte.

### O wie Online

oder das Tablet eingeschaltet und mit dem Internet verbunden ist. Sobald die Verbindung unterbrochen wird, ist man offline.

### R wie Roaming

Roaming bedeutet, dass du mit deinem Handy im Ausland ein anderes Mobilfunknetz nutzen kannst als dein eigenes.

### L wie Link South S wie Smartphone

kannst du nicht nur telefonieren und auf verschiedenen Messengern Nachrichten schreiben, sie besitzen kannst du Anwendungen, sogenannte "Apps", auf ihnen installieren und benutzen.

### U wie Urheberrecht

Das Urheberrecht ist das Recht auf den Schutz geistigen Eigentums. Texte oder Musik sind durch das Urheberrecht geschützt. Das heißt, sie dürfen ohne Erlaubnis der Eigentümerin oder des Eigentümers nicht verbreitet oder verwendet werden. Die unerlaubte Verbreitung ist strafbar. Gleiches gilt übrigens auch für Fotos und Videos.

### V wie Virus

Ein Virus ist ein Programm, das zum Beispiel von Kriminellen geschrieben wird, um andere Computer kaputt zu machen. Viren hängen sich an normale Programme, Dateien oder Emails und kopieren sich ganz oft. Da Programm, einem Virenschutzprogramm, zu erkennen und entfernen.

![](_page_28_Picture_18.jpeg)

### W wie WLAN

Mit Hilfe eines WLAN-Anschlusses hast du kabellosen Zugriff auf das Internet. Das Gerät, das die WLAN-Verbindung bereitstellt, nennt man "Router".

**29**

# Für erwachsene Kinder

**Pssst! Auch Eltern wissen nicht alles (auch wenn sie oft so tun**  $\Omega$ **). Deswegen gibt es hier ein paar wichtige Informationen für sie, die du ihnen mal zeigen solltest.**

### Elternguide.online

Der **Elternguide.online** möchte Eltern bei der Medienerziehung in der Familie unterstützen und ihnen helfen, ihre Kinder bei der Nutzung von Apps, Spielen, Webseiten und sozialen Netzwerken zu begleiten. Dabei ist uns eines klar: Keine Familie ist wie die andere, jedes Kind ist individuell. Deshalb finden Sie – liebe Eltern – zahlreiche Informationen und Beispiele, die wir in aktuellen Artikeln oder mit Hilfe der Guided Tour ganz individuell für Sie zusammenstellen.

![](_page_29_Picture_4.jpeg)

### schau-hin.info

Die Initiative "SCHAU HIN! Was Dein Kind mit Medien macht." hilft Familien bei der Medienerziehung. Der Medienratgeber informiert Eltern und Erziehende über aktuelle Entwicklungen der Medienwelt und Wissenswertes zu den verschiedensten Medienthemen wie Smartphone und Tablet, Soziale Netzwerke, Games, Apps, Medienzeiten und Streaming.

### flimmo.de/ratgeber/medienerziehung

**FLIMMO** ist ein Elternratgeber für TV, Streaming, YouTube und Kino. Im Familienalltag stellen sich für Eltern viele Fragen: Welche Inhalte sind für welches Alter geeignet? Wann wird es Kindern zu viel? Welche Regeln helfen, Medien sinnvoll zu nutzen? Antworten auf diese Fragen finden Sie im Ratgeber.

### seitenstark.de/eltern-und-lehrkraefte

**Seitenstark** ist ein Netzwerk mit rund 60 Internetseiten für Kinder mit vielseitigen Lern- und Mitmachangeboten. Altersgerechte Angebote vermitteln Wissen, sensibilisieren die Kinder für gesellschaftliche, kulturelle oder ökologische Themen und fördern ihre Sozial- und Medienkompetenz. Jede Mitgliedsseite des Netzwerkes erfüllt einen hohen Anspruch an Qualität und an den Kinder- und Jugendmedienschutz.

# Tolle Seiten für Kinder

### kindersache.de

Die Kinderwebseite **kindersache.de** ist eine Mitmach-Seite für Kinder zwischen 8 und 13 Jahren. Hier gibt es viele Informationen über die Kinderrechte, aber auch Möglichkeiten, selbst im Internet aktiv zu werden. Jeder Artikel, jedes Video und jeder Trickfilm wird von der Redaktion gesichtet, bevor er freigeschaltet wird – auch jeder Kommentar. Die Seite bietet Kindern somit einen geschützten Raum, sich im Internet auszuprobieren.

### fragFINN.de

**fragFINN** bietet einen geschützten Surfraum, der speziell für Kinder von 6 bis 12 Jahren geschaffen wurde. Mit der Suchmaschine für Kinder auf fragFINN.de werden nur kindgerechte, von Medienpädagoginnen und -pädagogen redaktionell geprüfte Internetseiten gefunden. Kinder-Internetseiten werden dabei in den Suchergebnissen ganz oben platziert. Im Erwachsenenbereich werden Möglichkeiten der technischen Absicherung des sicheren Surfraums vorgestellt. Interessierte finden Informationsmaterial zum Download sowie Linktipps rund um das Thema des sicheren Surfens im Internet. **fragFINN.de** 

STARK

ekindersache

### seitenstark.de/kinder

Rund 60 tolle Webseiten für Kinder bilden zusammen **Seitenstark** – eine bunte Kinderseitenlandschaft im Internet. Auf seitenstark.de werden Webseiten und ihre Angebote zum Lernen und Mitmachen vorgestellt. Die Texte, Videos, Audios und Spiele machen nicht nur Spaß, sondern auch schlau. Und das Beste: Jede Seite wird dort gut geprüft. So können sich Kinder sicher im Internet bewegen und müssen keine Angst vor unangemessenen Inhalten haben.

# **Wusstest** du das?

![](_page_31_Picture_1.jpeg)

Jede Minute werden mehr als **500 Stunden** Videomaterial auf YouTube hochgeladen.

**Jedes** Jahr fallen über 100.000 **Smartphones** in Toiletten.

![](_page_31_Picture_4.jpeg)

Fast 90 Prozent der Deutschen besitzen ein Smartphone.

 $\Box$  $\times$ 

Es besitzen mehr Menschen ein Smartphone als eine Zahnbürste.

Rund 45 Prozent aller versendeten Mails sind Spam.

16 bis 20 Prozent aller täglich eingegebenen Google-Suchbegriffe wurden zuvor noch nie gegoogelt.

45 %

Die **allererste** Internetseite ist immer noch online.

**O** Online

2021 wurde jede/r fünfte Deutsche Opfer von kriminellen Aktionen im Internet.

![](_page_31_Picture_10.jpeg)

### **Deutsches Kinderhilfswerk e.V.**

Leipziger Straße 116-118 10117 Berlin Fon: (030) 308 693-0 Fax: (030) 308 693-93 dkhw@dkhw.de www.dkhw.de

Das meistgenutzte Passwort der Welt ist: Und das ist kein sicheres Passwort! 123456

Der allererste Handyanruf kam im April 1973, während die erste Textnachricht

im Dezember 1992 übermittelt wurde.

Auf Smartphones

sind 18 Mal mehr Bakterien als auf Toiletten.